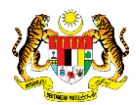

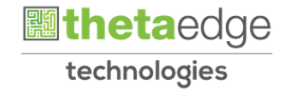

# SISTEM PERAKAUNAN AKRUAN KERAJAAN NEGERI (iSPEKS)

## USER MANUAL

# Draf/ Buku Bajet

# (BAJET)

Untuk

JABATAN AKAUNTAN NEGARA MALAYSIA

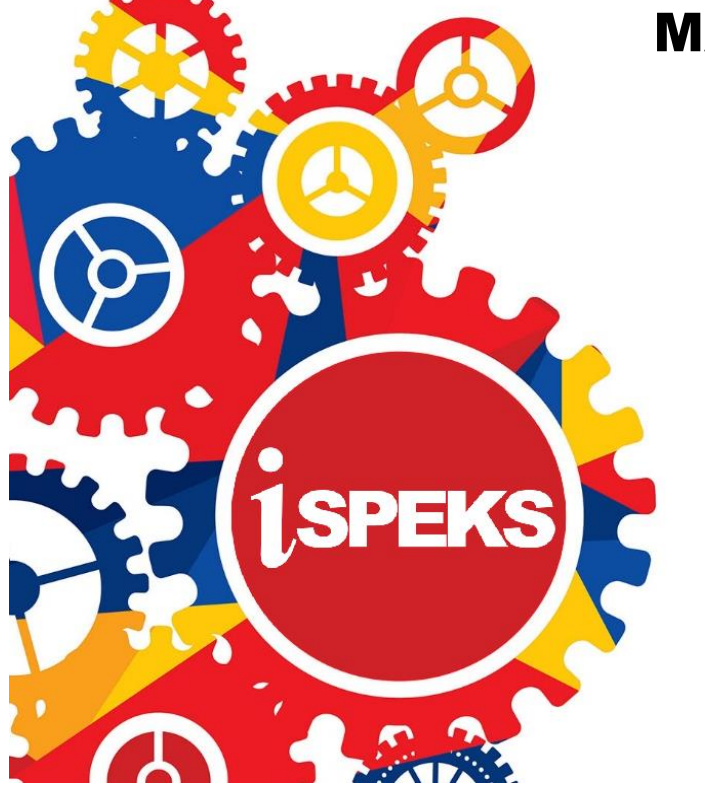

**TERHAD** 

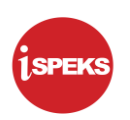

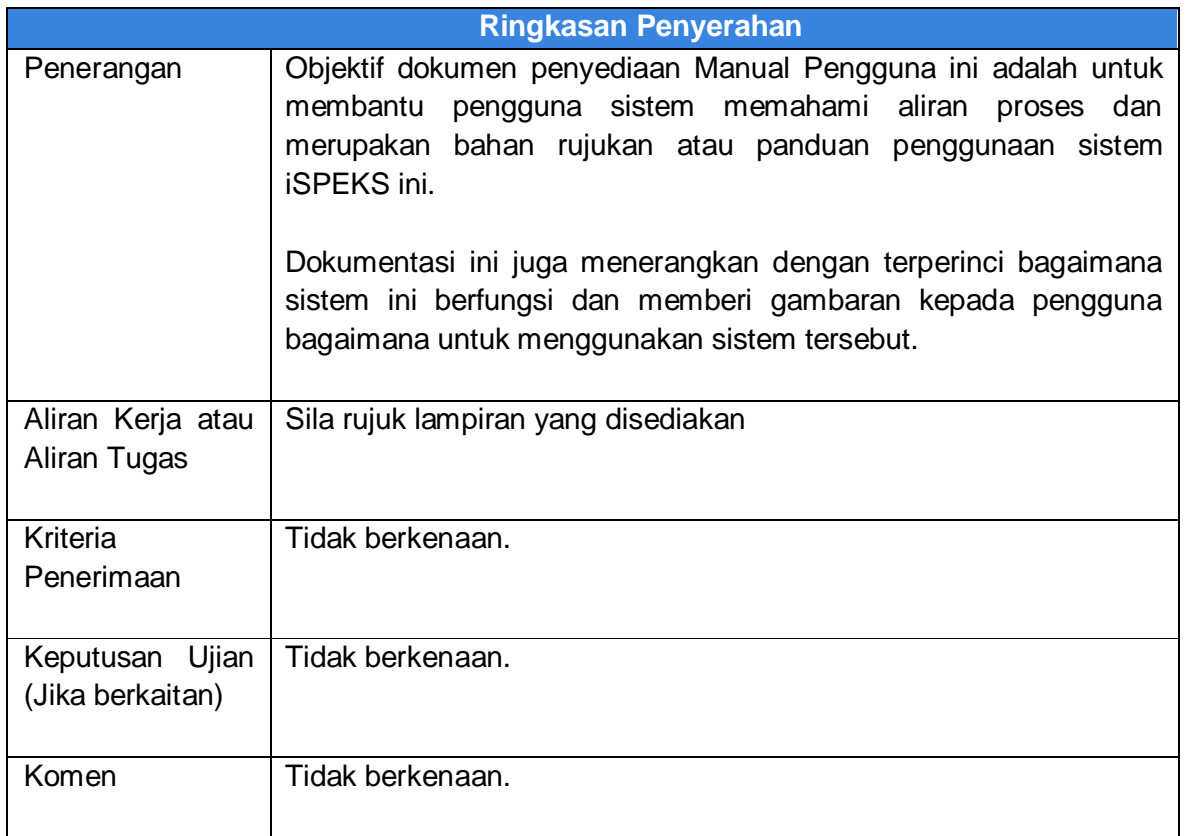

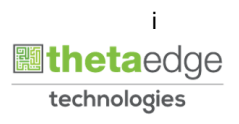

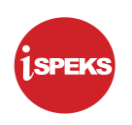

### **Pentadbiran dan Pengurusan Dokumen**

#### **Semakan Dokumen**

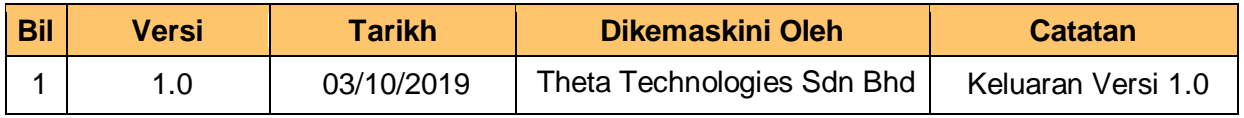

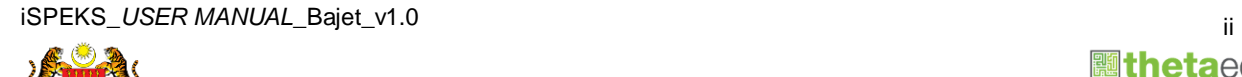

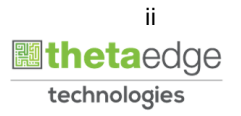

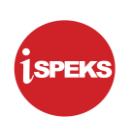

#### **ISI KANDUNGAN**

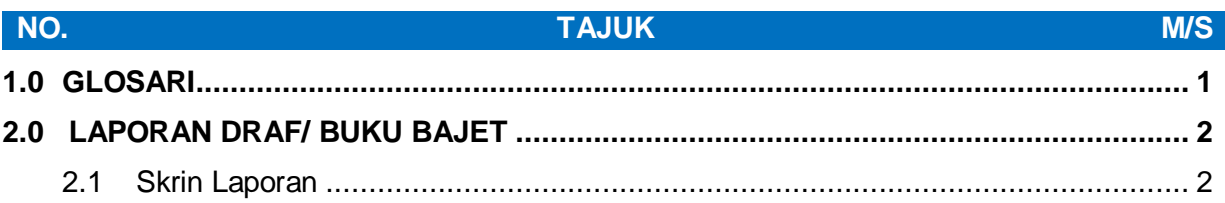

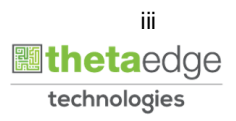

### <span id="page-4-0"></span>**1.0 GLOSARI**

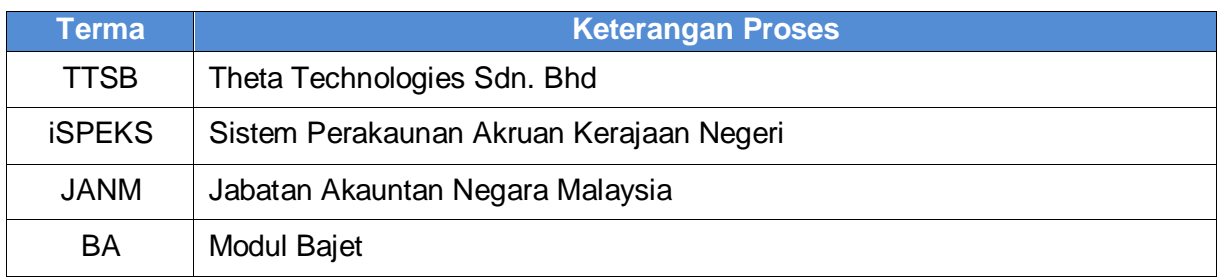

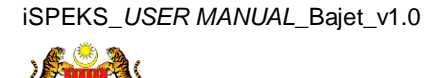

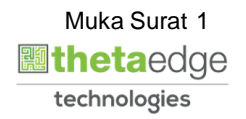

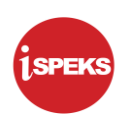

#### <span id="page-5-1"></span><span id="page-5-0"></span>**2.0 LAPORAN DRAF/ BUKU BAJET**

- **2.1 Skrin Laporan**
- **1.** Skrin **Log Masuk** dipaparkan.

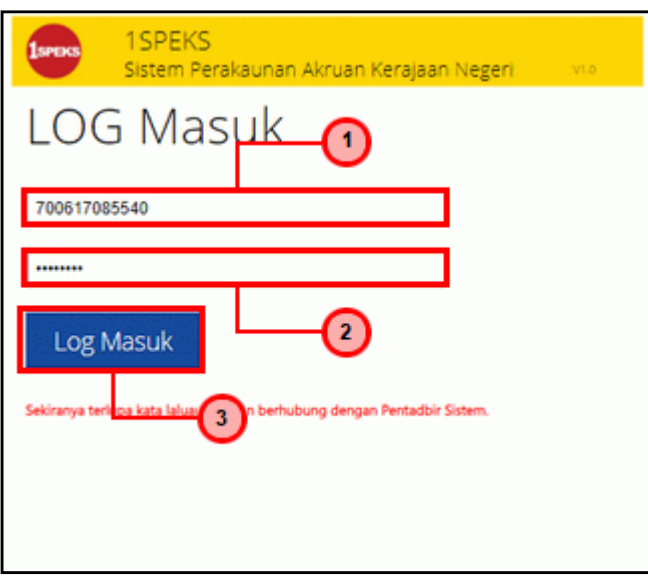

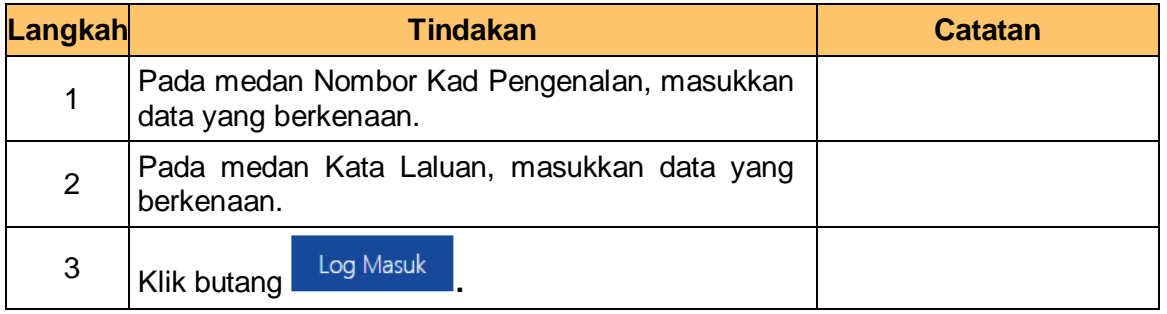

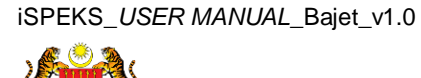

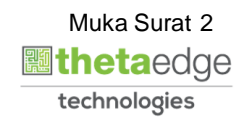

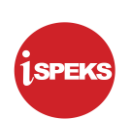

### **2.** Skrin **Laporan iSPEKS** dipaparkan.

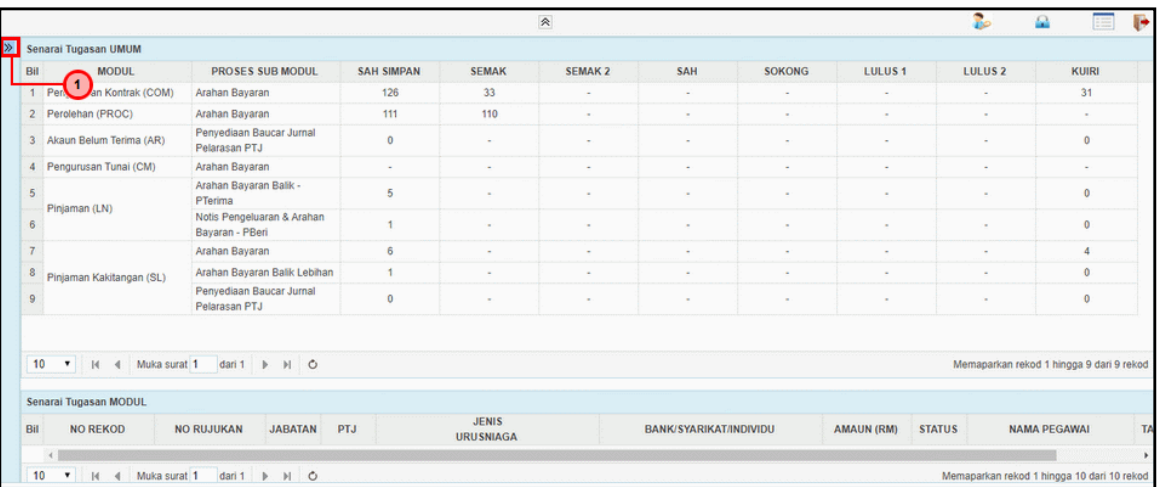

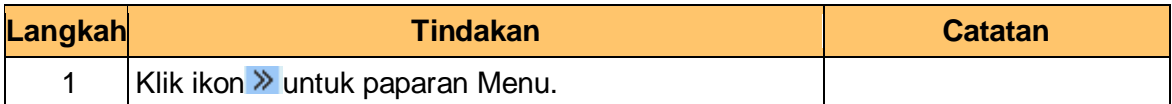

#### **3.** Skrin **Laporan iSPEKS** dipaparkan.

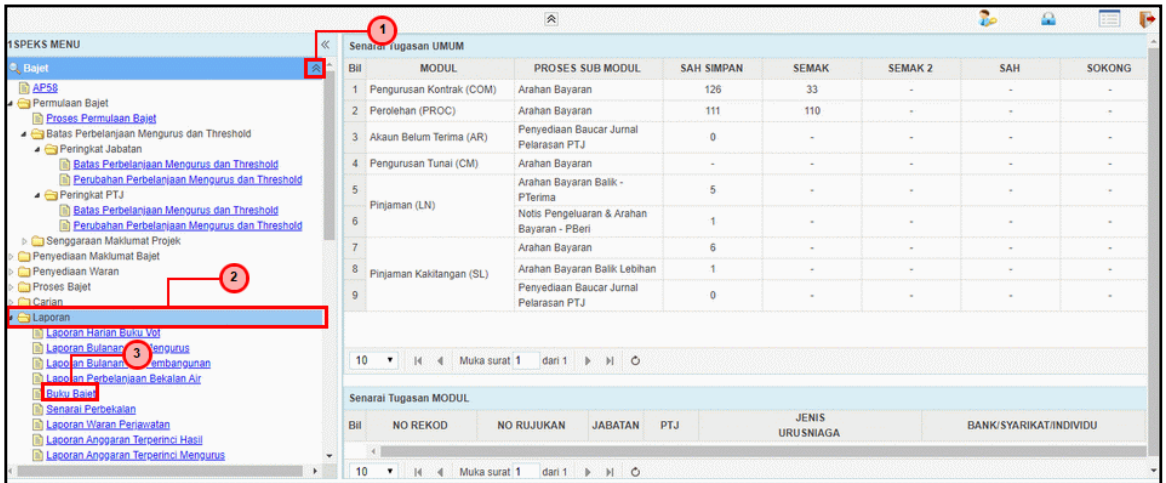

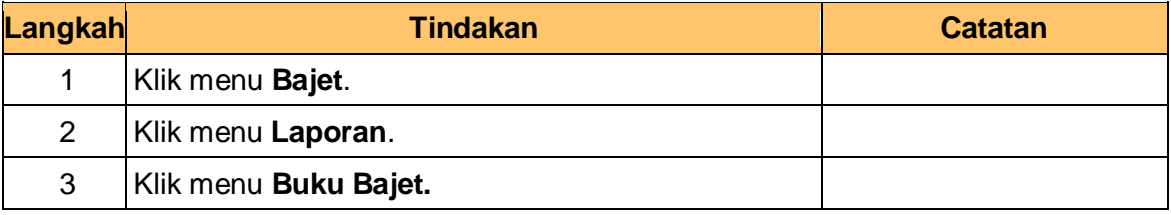

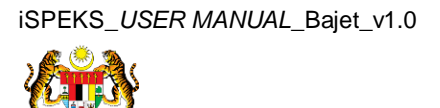

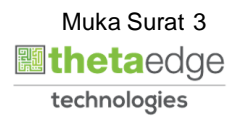

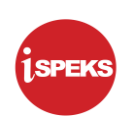

**4.** Skrin **Laporan Draf/ Buku Bajet** dipaparkan.

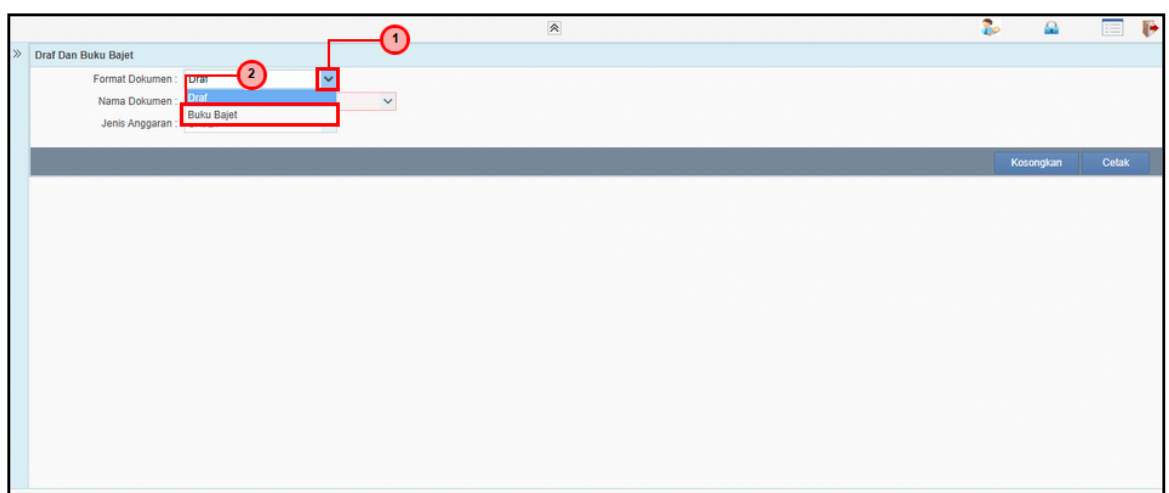

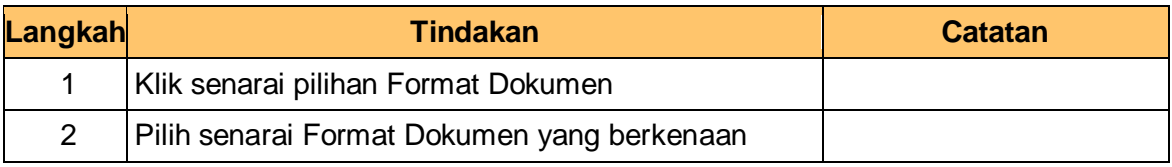

**5.** Skrin **Laporan Draf/ Buku Bajet** dipaparkan.

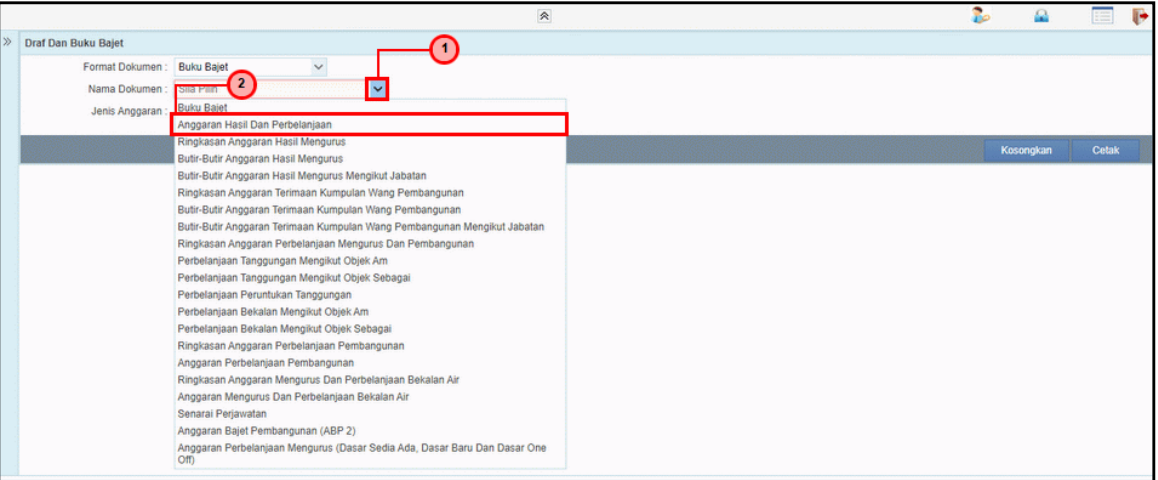

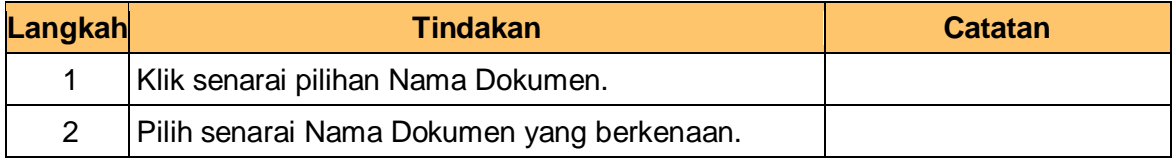

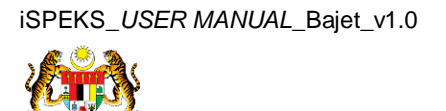

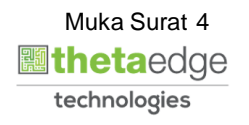

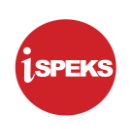

**6.** Skrin **Laporan Draf/ Buku Bajet** dipaparkan.

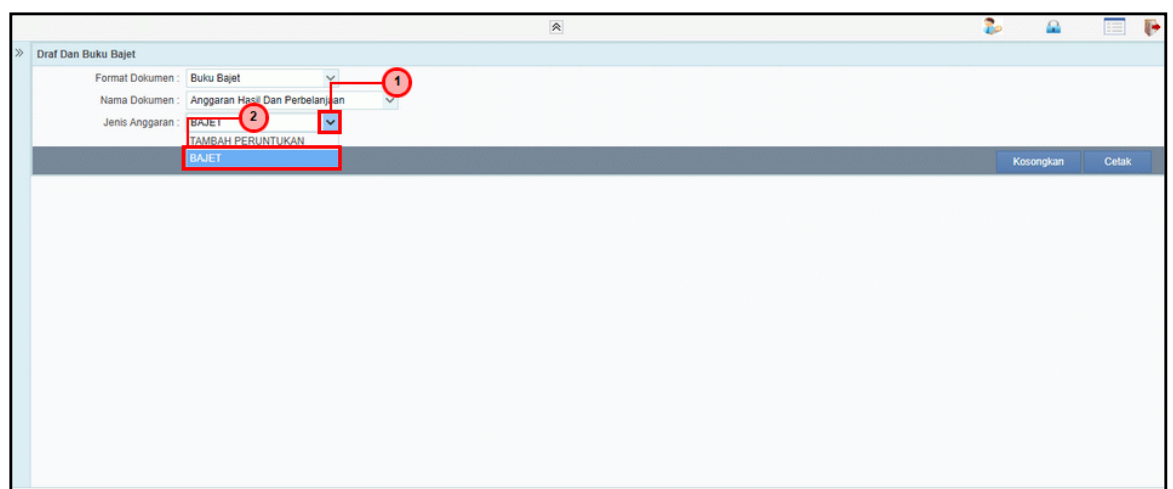

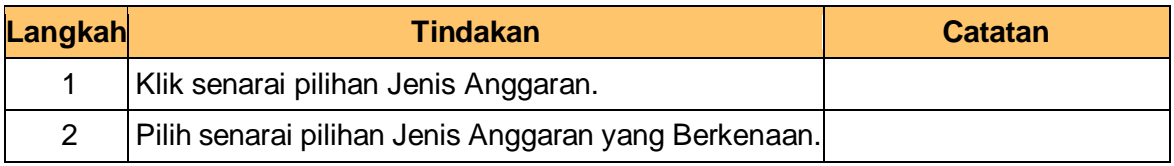

**7.** Skrin **Laporan Draf/ Buku Bajet** dipaparkan.

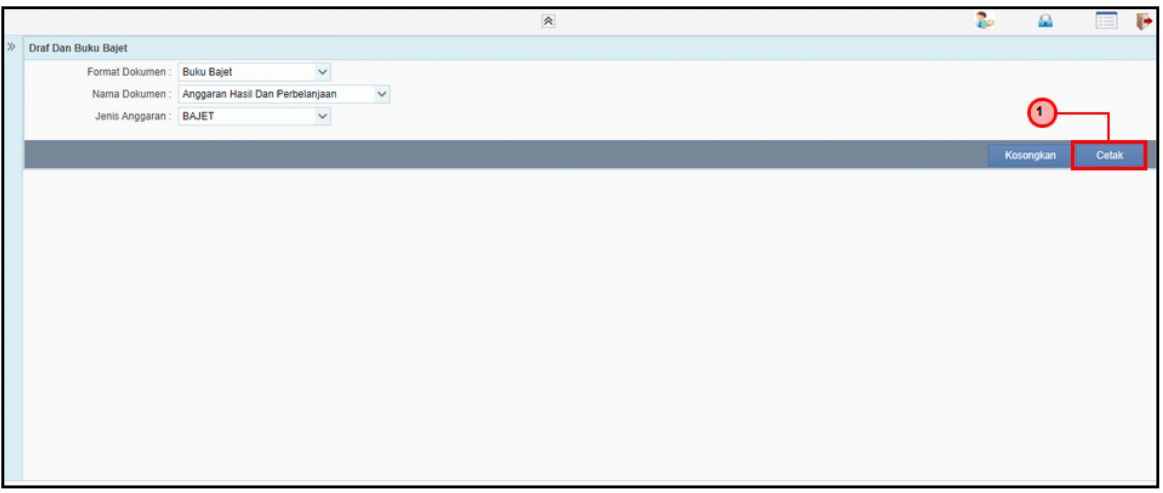

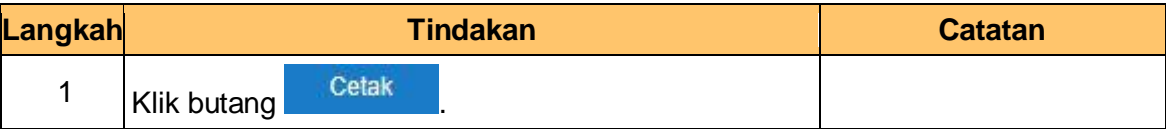

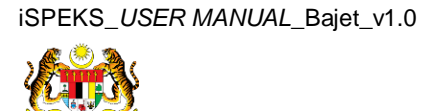

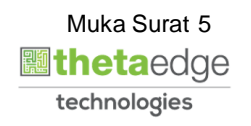

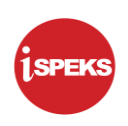

**8.** Skrin **Laporan Draf/ Buku Bajet** dipaparkan.

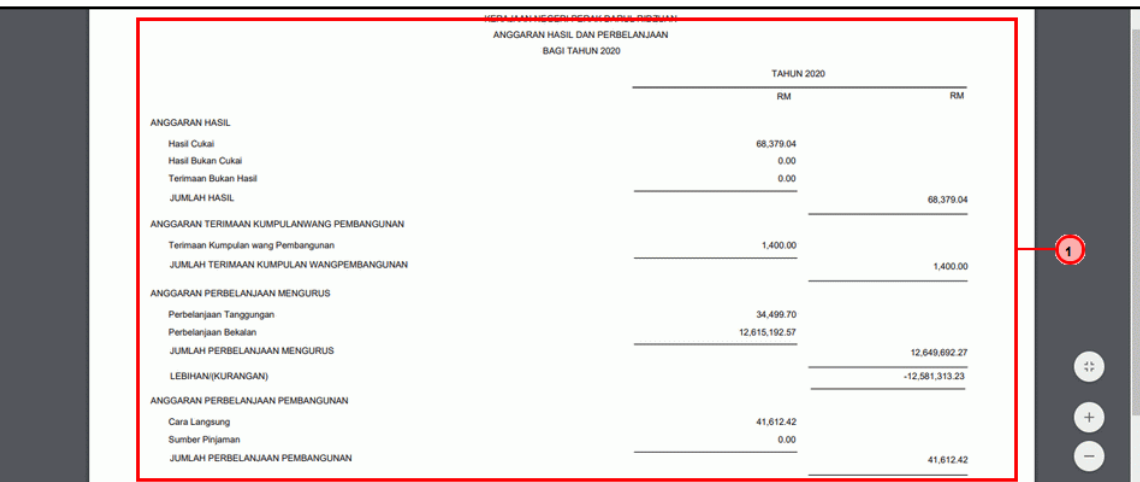

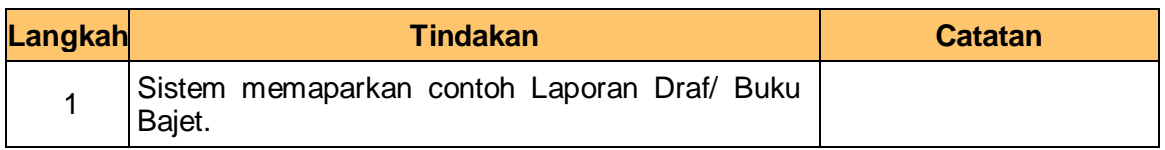

**9.** Skrin **Laporan iSPEKS** dipaparkan.

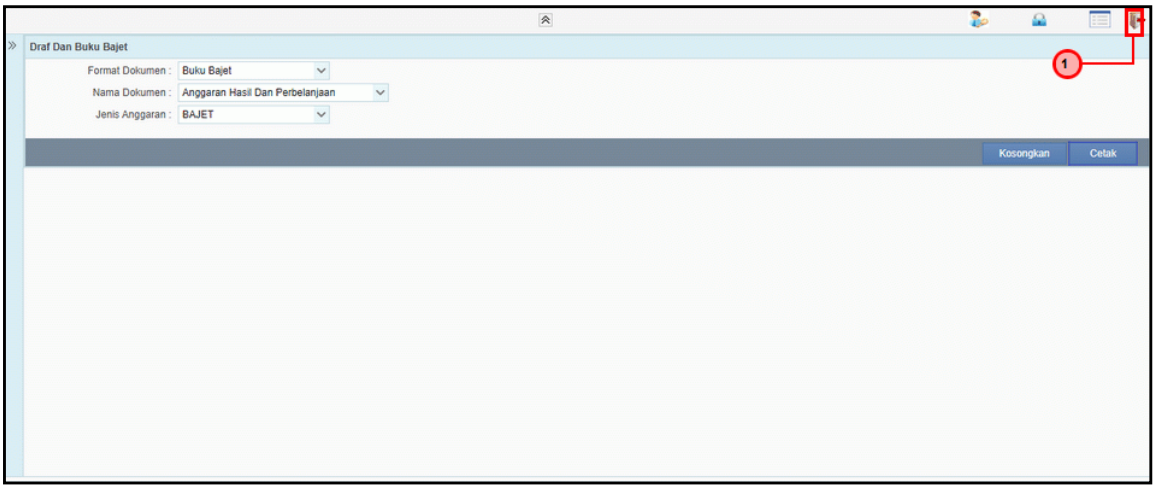

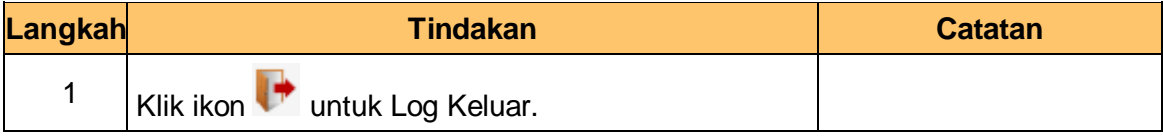

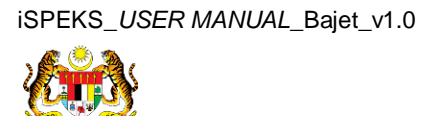

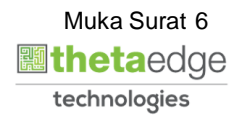